# INDENTING **ONDENTING**

# *SIMPLE SPREADSHEET APPLICATION*

Pannier's Simple Spreadsheet Application makes marking on nameplates and tags fast and easy. Install the app on a Windows 7 PC with Microsoft Excel and connect the PC to the AC500 with the included cable. The Excel spreadsheet contains a column for each field that needs to be marked. Enter the information to be marked into the designated columns and you're ready to mark.

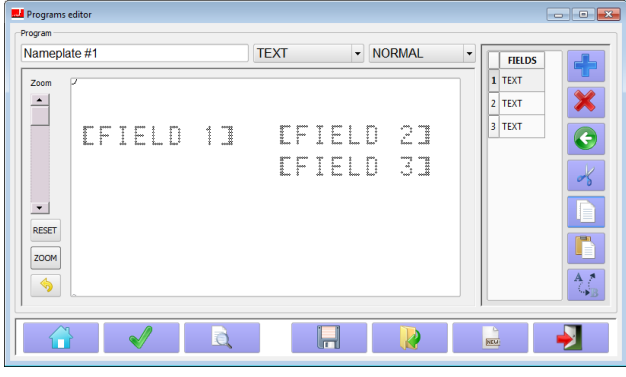

### **STEP 1**

Set up your marking pattern on the AC500 controller. Create a Text field or Data Matrix field for each column of data you will have in your spreadsheet.

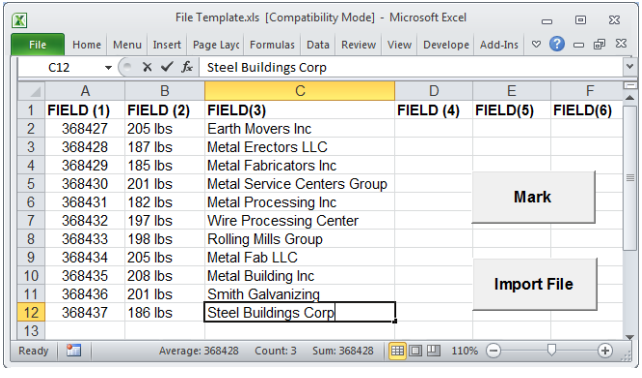

# **STEP 3**

Type or paste the information to be marked into the columns of the spreadsheet. If data is stored in a CSV file, click the **Import File** button to import all data.

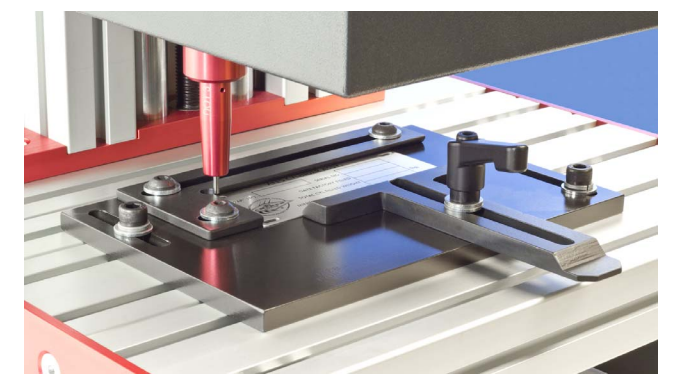

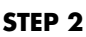

Place a nameplate into the holding fixture.

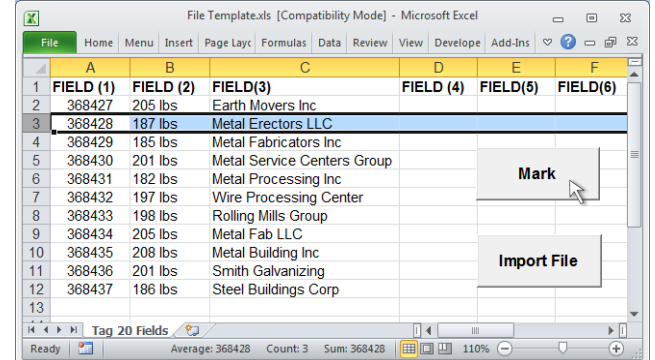

## **STEP 4**

Select a row to mark and click the **Mark** button. The dot peen machine will mark all data on the nameplate.

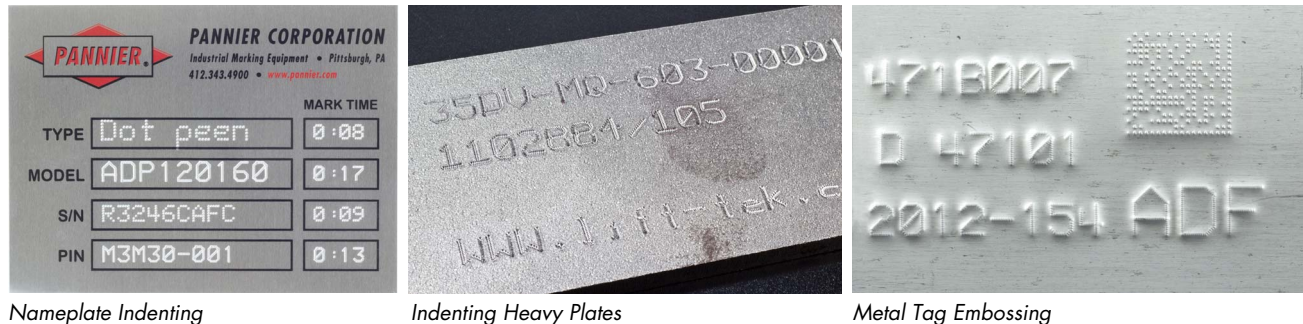

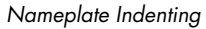

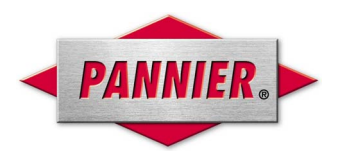

### *PANNIER CORPORATION 207 Sandusky Street* • *Pittsburgh PA 15212-5823 USA 412-323-4900 tel* • *412-323-4962 fax* • *sales@pannier.com* • *www.pannier.com*